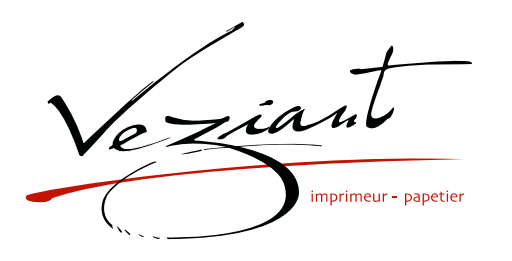

# **GUIDE TECHNIQUE POUR IMPRESSIONS**

*Optimisez vos fichiers pour une qualité d'impression optimal.*

### **FICHIER À FOURNIR**

#### **• 1 fichier PDF de votre document au format avec traits de coupes et bords perdus.**

*Les fichiers doivent être envoyés en quadri, exportés en pdf 1.3 (Acrobat 4) afin d'aplatir les transparences.*

**• Pensez également à exporter le fichier en CMJN (hautement recommandé), les éléments en RVB pouvant générer des défauts ou écarts de conversion colorimétriques.**

### **LIMITES TECHNIQUES (LÉGENDE ET GABARIT)**

#### **CADRE BLEU : FONDS PERDUS - 5mm** (3mm minimum)

Tous les éléments devant partir à la coupe doivent s'inscrire dans cette zone.

#### **CADRE ROUGE : FORMAT FINI**

Ce cadre est celui qui définit les dimensions de votre impression après coupe.

#### **CADRE VERT : ZONE TRANQUILLE - 5mm**

Malgré sa précision, la coupe peut être légèrement décalée. Ce cadre définit les marges intérieures de sécurité. Tous les éléments qui ne doivent pas être coupés lors de la découpe doivent s'inscrire dans cette zone.

#### **• Épaisseur filets min. quadri :**

0.25 pts soit 0,08 mm ( ou 0.3. pts soit 0,10 mm pour les éléments fins, afin d'éviter un effet de crénelage).

Nous vous conseillons de **vectoriser vos textes** sur le pdf final (la grande variété de polices, alliée aux systèmes d'exploitation Mac ou Windows, peut entrainer des erreurs de conversion).

**Si vous souhaitez imprimer votre fichier tel quel, vous serez invité à signer une décharge «Imprimer en l'état». Cette démarche nous autorise à procéder à l'impression de votre commande.**

**Toutefois, il est essentiel de noter : En signant cette décharge, vous acceptez les conditions d'impression et serez dans l'obligation de régler la facture, même si le rendu final ne correspond pas entièrement à vos attentes.**

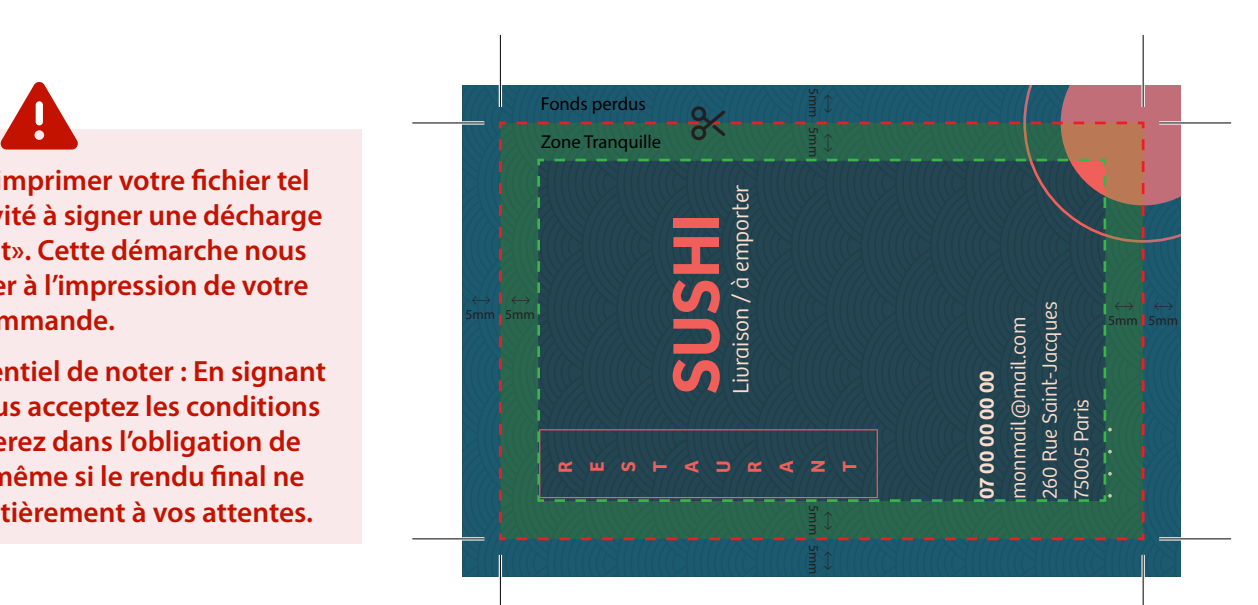

## **LOGICIELS DE TRAVAIL RECOMMANDÉ**

- InDesign maîtrise la mise en page multipage.
- Idéal pour imprimer brochures et livres.
- 
- Illustrator crée des graphiques vectoriels nets.
- Parfait pour logos et illustrations imprimés.

#### **Adobe Indesign Ai** Adobe Illustrator **Adobe Photoshop**

- Photoshop traite images et photos pixel par pixel.
- Idéal pour imprimer photos et art numérique.